## **BAB III**

# **ANALISA DAN DESAIN SISTEM**

## **III.1. Analisa Sistem Yang Berjalan**

Proses yang sedang berjalan dalam pencarian lokasi pajak tradisional di Kota Medan masih bersifat manual. Bentuk manual yang dibuat oleh dinas terkait yaitu membuat daftar lokasi pajak tradisional di Kota Medan. Banyaknya kendala yang terdapat pada penginformasian melalui daftar, mengakibatkan pencarian lokasi pajak tradisional di Kota Medan membutuhkan waktu yang relatif lama.

Melihat kebutuhan spesifikasi pajak tradisional adanya tawar menawar barang yang dijual kepada masyarakat, informasi tentang lokasi pajak tradisional di Kota Medan merupakan hal yang penting bagi setiap masyarakat yang ingin mengetahui letak pajak tradisional di Kota Medan. Namun kesulitan umum yang sering dialami oleh pihak yang membutuhkan adalah tidak terdapat informasi yang cukup dan tidak mengenal letak pajak tradisional di Kota Medan tersebut. Dalam aplikasi yang dibuat ini akan membantu pihak yang membutuhkan dalam mendapatkan informasi letak pajak tradisional di Kota Medan yang ingin diketahui dengan menyajikan sebuah peta yang dapat berinteraksi dengan penggunanya sehingga dapat memberikan informasi yang lebih akurat.

#### **III.1.1. Input**

Sistem yang berjalan pada Dinas Perpajakan Medan berkaitan dengan pendataan mengenai lokasi Pajak yang ada di Kota Medan masih menggunakan cara yang manual yaitu hanya dengan membuat dokumentasi dan pendataan secara berkala mengenai dimana saja lokasi letak pajak dan nama pajak apa saja yang telah di bangun serta kondisi dari masing-masing Pajak tersebut.

#### **III.1.2. Proses**

Proses pendataan lokasi pajak dimulai dari pengecekan yang dilakukan oleh pihak petugas Dinas Pajak ke masing-masing Pajak yang telah tercatat pada dukumen yang ada pada data Dinas Pajak dan kemudian mencatat kondisi dari masing-masing pajak yang ada. Karena pada saat sebuah pajak itu dibangun data pajak langsung di inputkan pegawai Dinas Pajak kedalam dokumen data-data pajak baru. Dari data-data tersebut kemudian dibuat laporan data pajak.

#### **III.1.3. Output**

Output ataupun keluaran yang akan dihasilkan adalah berupa laporan dan informasi mengenai data lokasi pajak yang ada di kota medan. Laporan inilah yang nantinya akan dijadikan acuan bagi pihak Dinas atau pun bagi pihak lain yang membutuhkan informasi mengenai jumlah, kondisi dan pajak yang ada di Kota Medan.

#### **III.2. Diagram Alur Data dan Informasi**

## **III.2.1.** *Unified Modeling Languange* **(UML).**

*Use Case Diagram* menggambarkan fungsionalitas yang diharapkan dari sebuah sistem yang menekankan apa yang dibuat sistem dan merepresentasikan sebuah interaksi antara actor dengan system.

#### **a. Use Case Diagram**

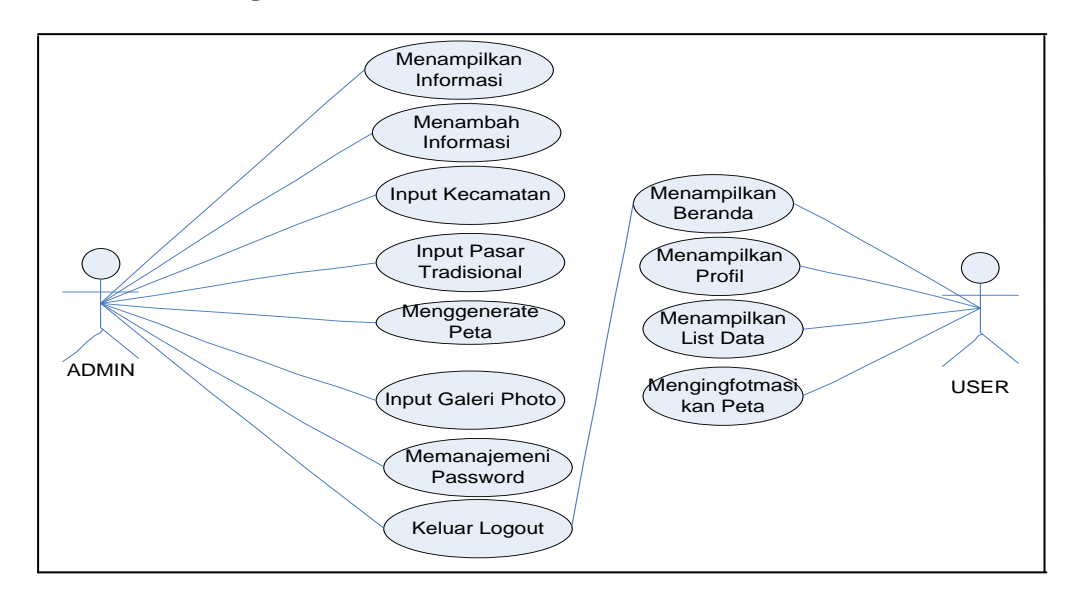

**Gambar. III.1 Use Case Sistem Informasi Geoagrafis Pencarian Lokasi Pajak Tradisional di Kota Medan**

### **b. Class diagram**

*Class diagram* menggambarkan struktur dan deskripsi *class*, *package* dan *objek* beserta hubungan satu sama lain seperti *containment*, pewarisan, asosiasi, dan lain-lain.

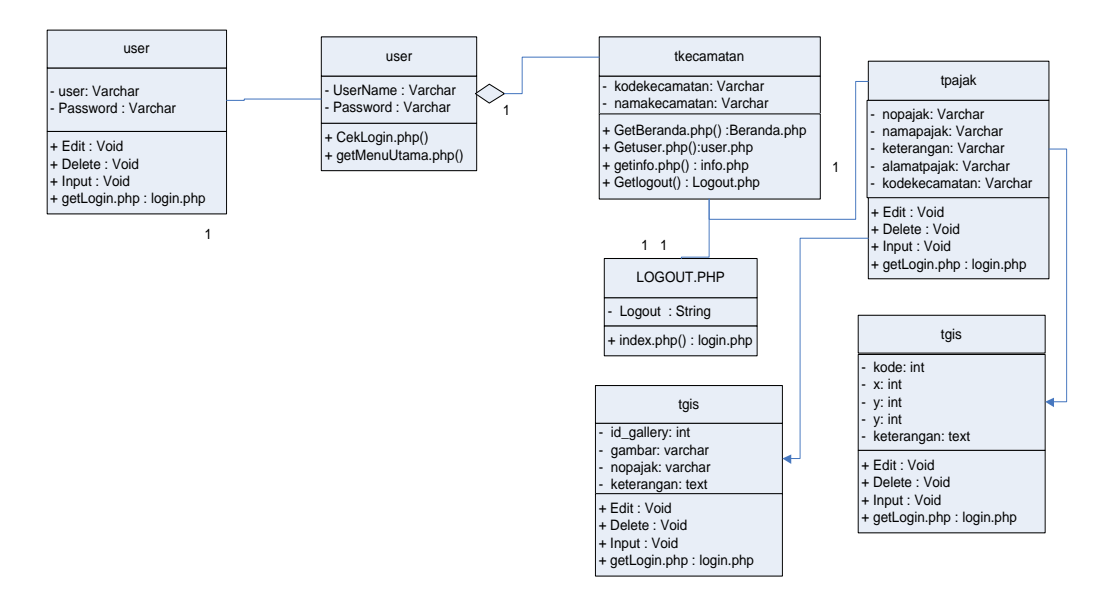

**Gambar III.2 Class diagram Admin**

#### *c. Sequence diagram*

Sequence diagram adalah diagram yang merepresentasikan interaksi antarobjek. Bentuk *Sequence diagram* dari system yang dari system yang dibangun adalah sebagai berikut :

a. *Sequence diagram* Login Admin

*Sequence diagram* Login Admin merupakan diagram yang menggambarkan proses pada admin. Bentuk *Sequence diagram* Login Admin dapat dilihat pada gambar dibawah ini.

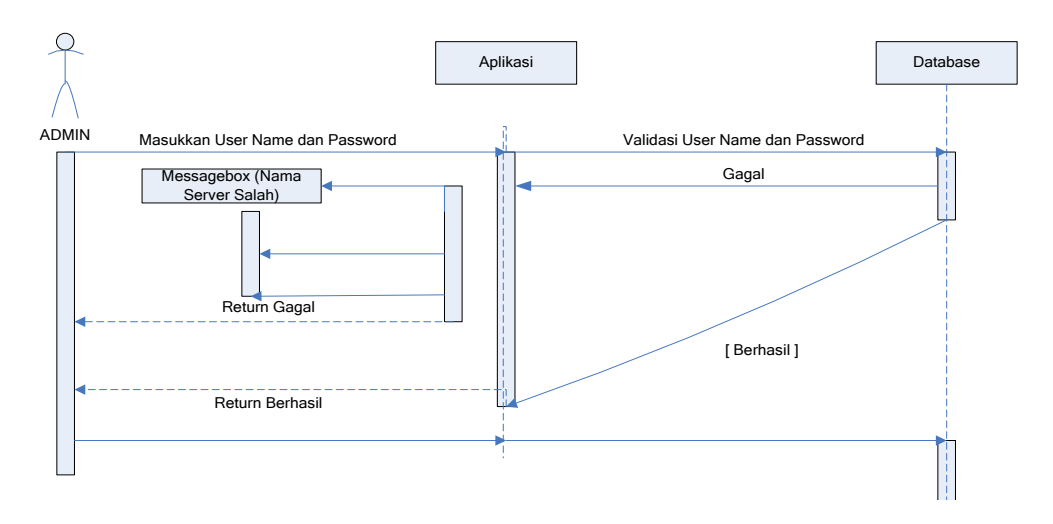

#### **Gambar III.3** *Sequence Diagram* **Login Admin**

#### b. *Sequence diagram* Halaman Informasi

*Sequence diagram* Halaman Informasi merupakan diagram yang menggambarkan proses pada halaman informasi. Bentuk *Sequence diagram* Halaman Informasi dapat dilihat pada gambar dibawah ini.

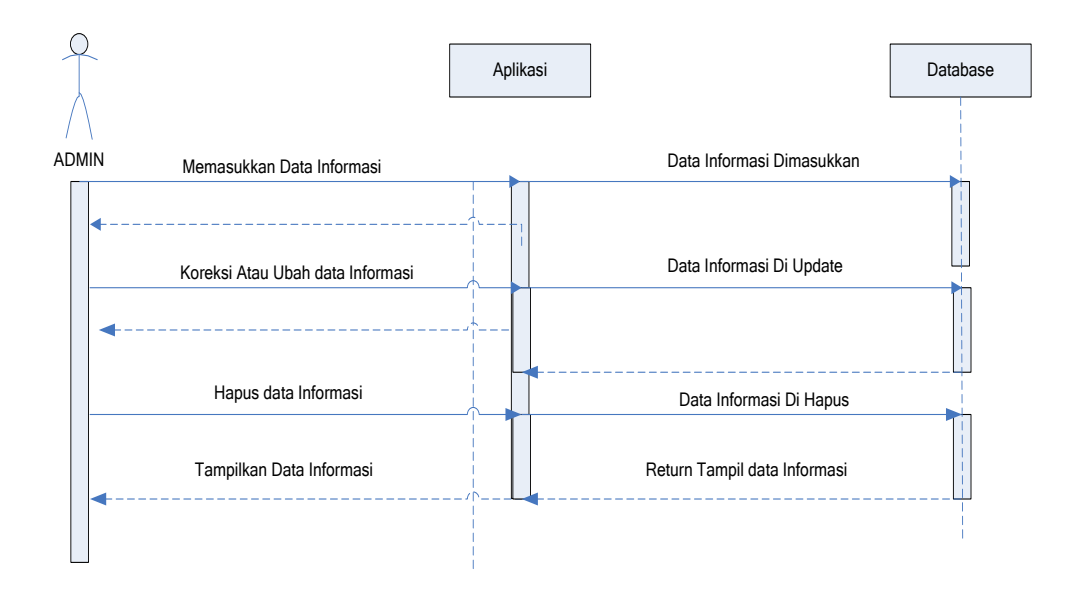

### **Gambar III.4** *Sequence Diagram* **Halaman Informasi**

c. *Sequence diagram* Kecamatan

*Sequence diagram* Kecamatan merupakan diagram yang menggambarkan proses pada halaman Kecamatan. Bentuk *Sequence diagram* Halaman Kecamatan dapat dilihat pada gambar dibawah ini.

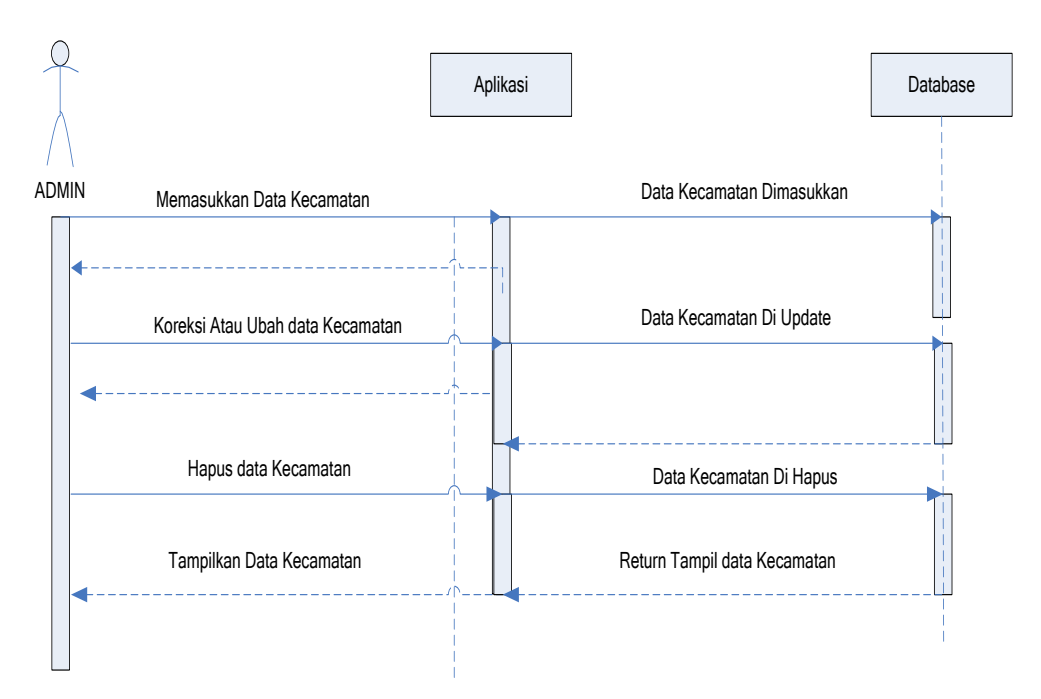

**Gambar III.5** *Sequence Diagram* **Halaman Kecamatan**

d. *Sequence diagram* pajak tradisional

*Sequence diagram* pajak tradisional merupakan diagram yang menggambarkan proses pada halaman pajak tradisional. Bentuk *Sequence diagram* Halaman pajak tradisional dapat dilihat pada gambar dibawah ini.

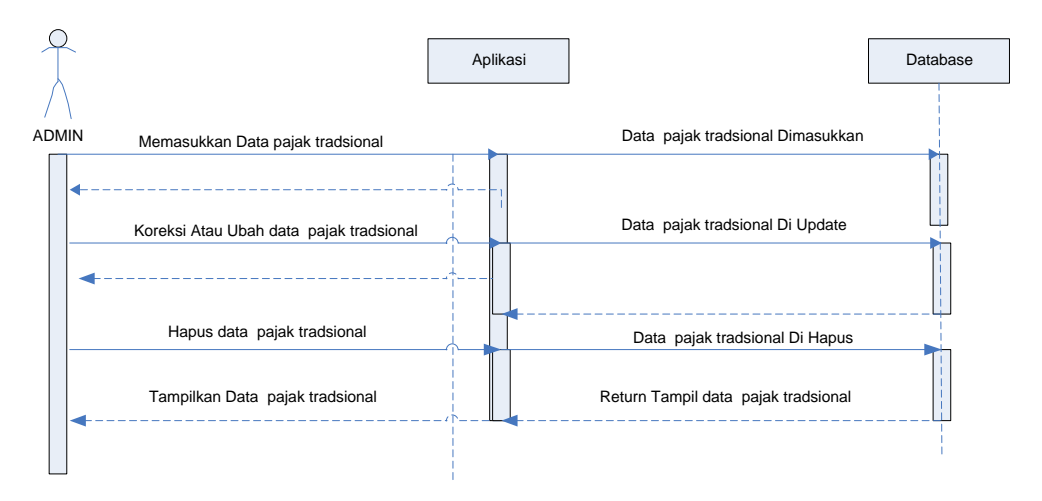

**Gambar III.6** *Sequence Diagram* **Halaman Pajak Tradisional**

e. *Sequence diagram* Generate Peta

*Sequence diagram* Generate Peta merupakan diagram yang menggambarkan proses pada halaman Generate Peta. Bentuk *Sequence diagram* Halaman Generate Peta dapat dilihat pada gambar dibawah ini.

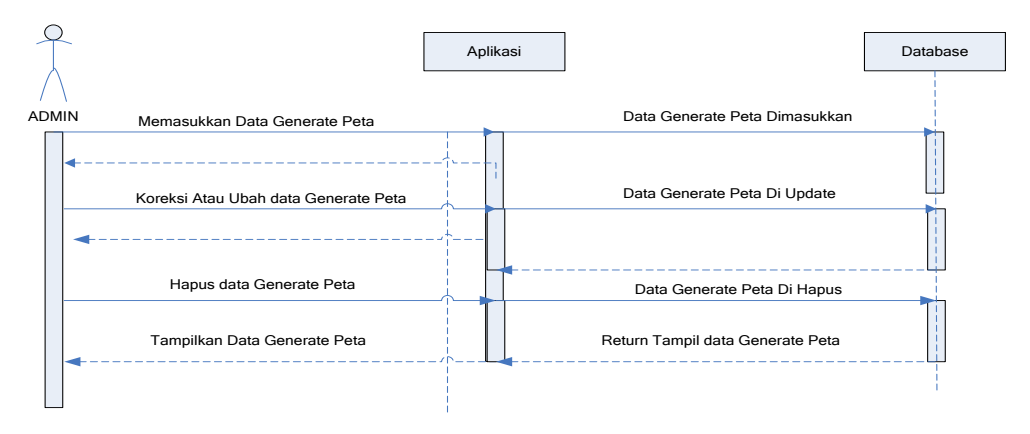

**Gambar III.7** *Sequence Diagram* **Halaman Generate Peta**

f. *Sequence diagram* Galery Photo

*Sequence diagram* Galery Photo merupakan diagram yang menggambarkan proses pada halaman Galery Photo. Bentuk *Sequence diagram* Halaman Galery Photo dapat dilihat pada gambar dibawah ini.

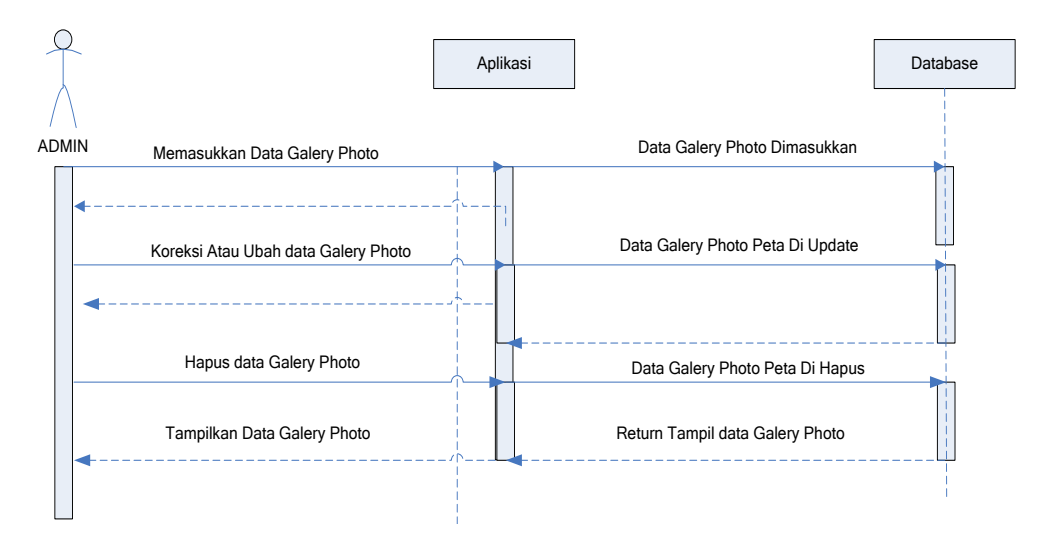

**Gambar III.8** *Sequence Diagram* **Halaman Galery Photo**

g. *Sequence diagram* Admin

*Sequence diagram* Admin merupakan diagram yang menggambarkan proses pada halaman Admin. Bentuk *Sequence diagram* Halaman Admin dapat dilihat pada gambar dibawah ini

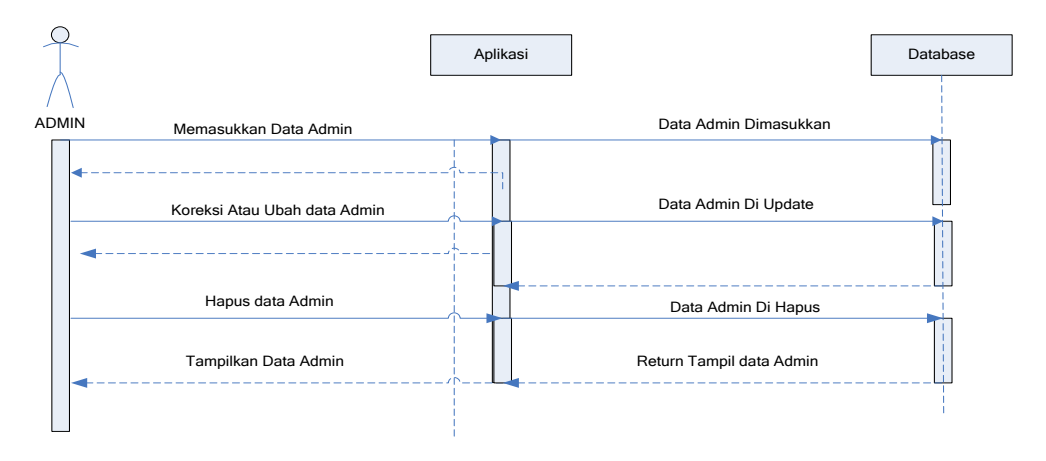

**Gambar III.9** *Sequence Diagram* **Halaman Admin**

h. *Sequence diagram* Logout

*Sequence diagram* Logout merupakan diagram yang menggambarkan proses logout dari halaman Admin. Bentuk *Sequence diagram* proses Logout dapat dilihat pada gambar dibawah ini

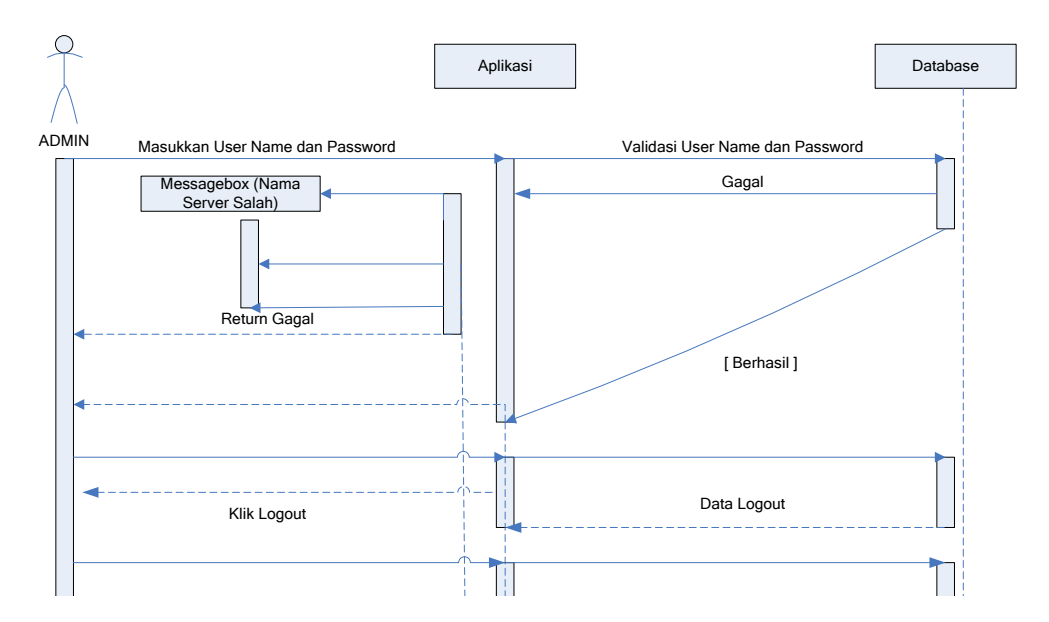

**Gambar III.10** *Sequence Diagram* **Halaman Logout**

#### **III.2.2. Desain Sistem Secara Detail**

#### **a. Perancangan Sistem Informasi Geografis**

Saat aplikasi sistem informasi geografis pencarian lokasi pajak tradisional di Kota Medan, tampilan awal yang muncul adalah Banner, kemudian dokumen. Dokumen akan mengubah tampilan pada window utama dan window dokumen. Untuk lebih memperjelas modifikasi, gambar dibawah ini menyajikan rancang bangun tampilan window utama.

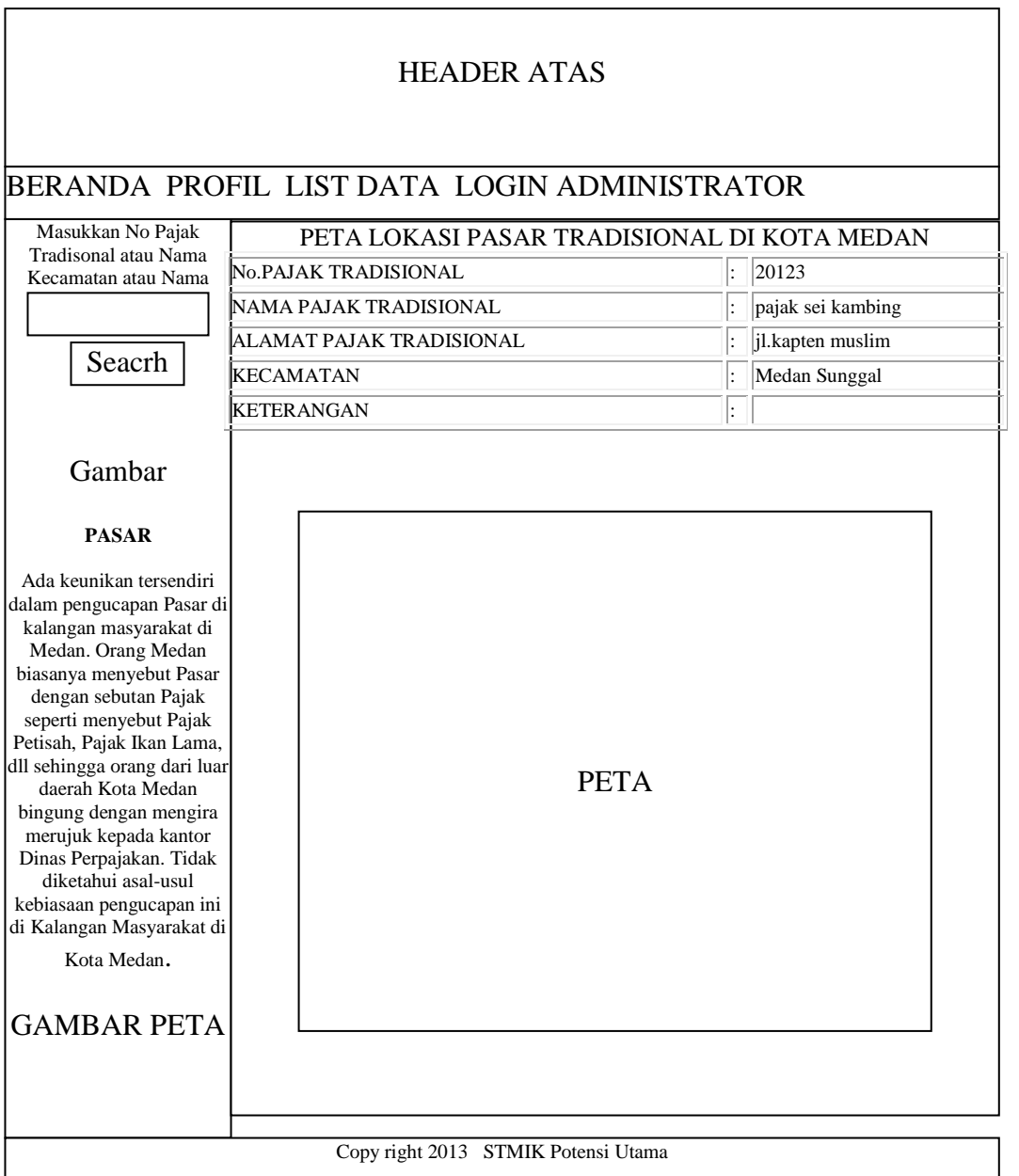

# **Gambar III.11 Rancangan Sistem Informasi Geografis**

### **III.2.2.1. Desain Input**

## **1. Perancangan Halaman Login Admin**

Perancangan halaman login merupakan halaman untuk memasukkan user name dan password administrator. Bentuk halaman login admin dapat dilihat pada gambar dibawah ini.

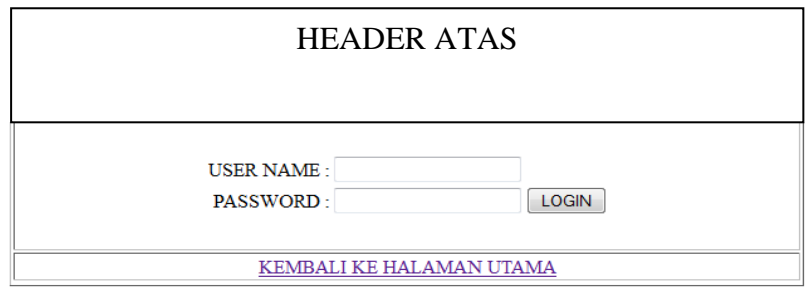

#### **Gambar III.12 Perancangan Halaman Login Admin**

## **2. Perancangan Halaman Input Kecamatan**

Perancangan halaman input kecamatan merupakan halaman untuk memasukkan data informasi tentang kecamatan. Bentuk halaman Input kecamatan dapat dilihat pada gambar dibawah ini.

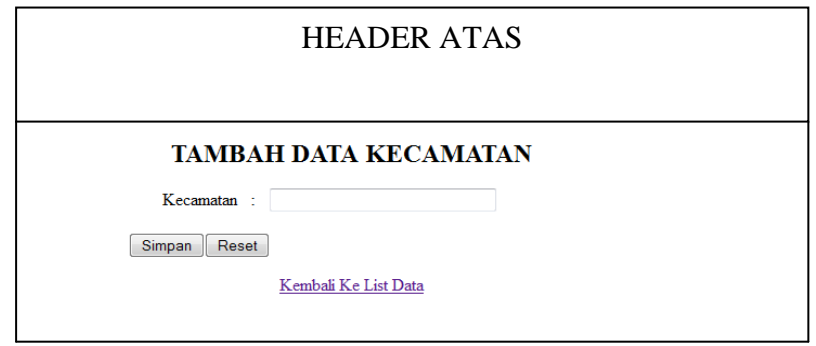

**Gambar III.13 Perancangan Halaman Input Kecamatan**

### **3. Perancangan Halaman Input Pajak Tradisional**

Perancangan halaman Input pajak tradisional merupakan halaman untuk memasukkan data informasi tentang pajak tradisional. Bentuk halaman Input pajak tradisional dapat dilihat pada gambar dibawah ini.

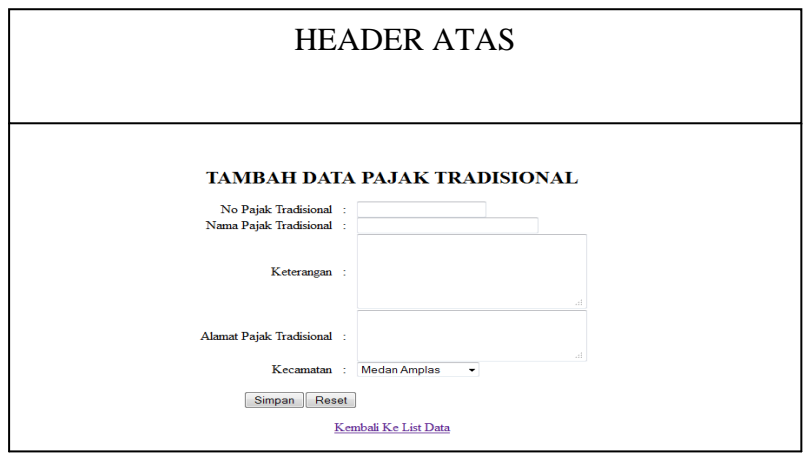

### **Gambar III.14 Perancangan Halaman Input Pajak Tradisional**

### **4. Perancangan Halaman Input Berita**

Perancangan halaman input berita merupakan halaman untuk memasukkan data berita dan informasi. Bentuk halaman menu input berita dapat dilihat pada gambar dibawah ini.

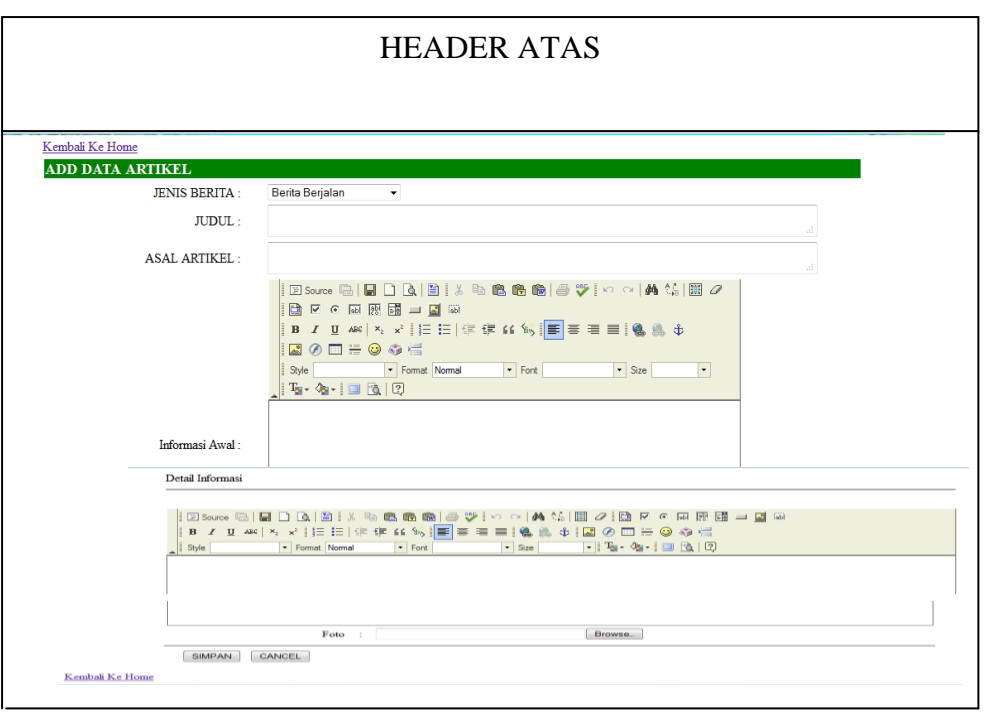

**Gambar III.15 Perancangan Halaman Input Berita**

# **5. Perancangan Halaman Input GIS**

Perancangan halaman Input GIS merupakan halaman untuk memasukkan data informasi tentang letak posisi pajak tradisional di Kota Medan. Bentuk halaman Input GIS dapat dilihat pada gambar dibawah ini.

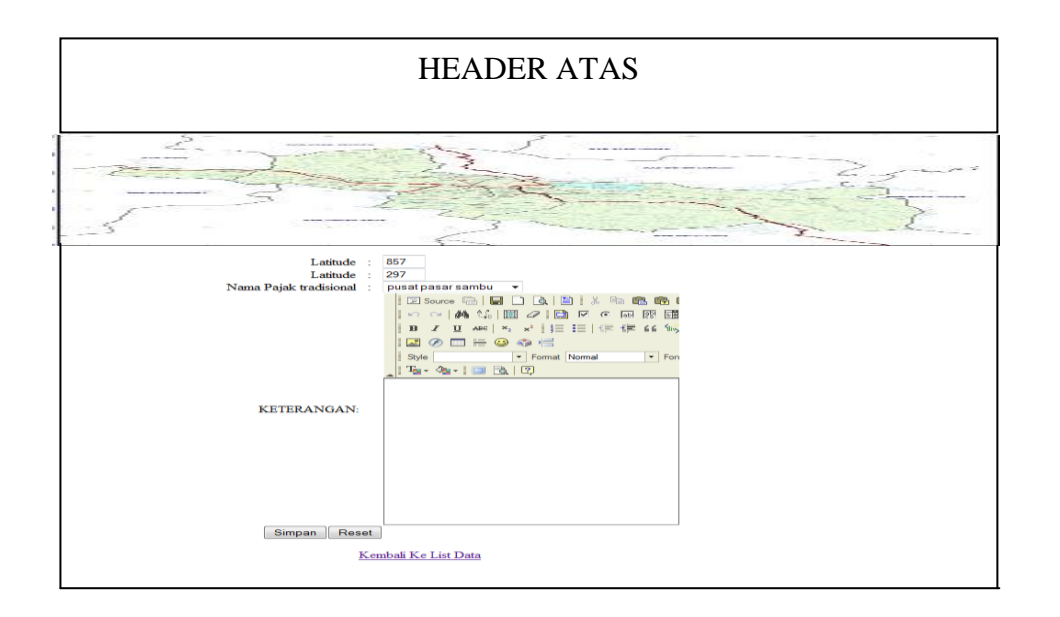

#### **Gambar III.16 Perancangan Halaman Input GIS**

#### **III.2.2.2. Desain Database**

Desain database berguna untuk menyimpan data – data yang akan diinputkan oleh program aplikasi nantinya. Dalam perancangan database dibentuk satu File \*.MYD yang berguna untuk menyimpan tabel – tabel yang diperlukan sebagai basis penyimpanan suatu data. Untuk membangun sebuah manajemen database pengelolaan data produksi yang *efektif* dan *efisien* maka terlebih dahulu dibuat sebuah perancangan databasenya.

#### **III.2.2.2.1. Kamus Data**

Kamus data merupalan suatu teknik untuk memodelkan data dalam sistem informasi. Maka bisa dikatakan bahwa kamus data merupakan tempat penyimpanan semua struktur data dan elemen data yang ada di sistem. Kamus

data juga dikatakan sebagai catalog untuk mengetahui detail data, seperti sumber data, deskripsi, bentuk dan struktur data.

Pada tahap analisis kamus data dapat digunakan sebagai alat komunikasi antara analisis system dengan pemakai system tentang data yang mengalir di system, yaitu tentang data yang masuk ke sistem dan tentang informasi yang dibutuhkan oleh pemakai sistem.

 Kamus data Sistem Informasi Geografis Pencarian Lokasi pajak tradisional di Kota Medan yang digunakan adalah :

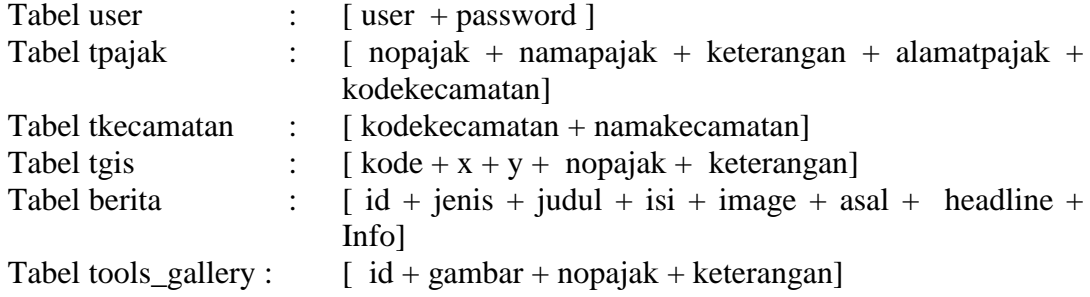

## **III.2.2.2.2. Normalisasi**

Teknik Normalisasi digunakan untuk menghilangkan beberapa group elemen yang berulang. Berikut ini adalah langkah-langkah normalisasi yang dilakukan dalam merancang database pada sistem pajak tradisional.

# **1. Unnormal**

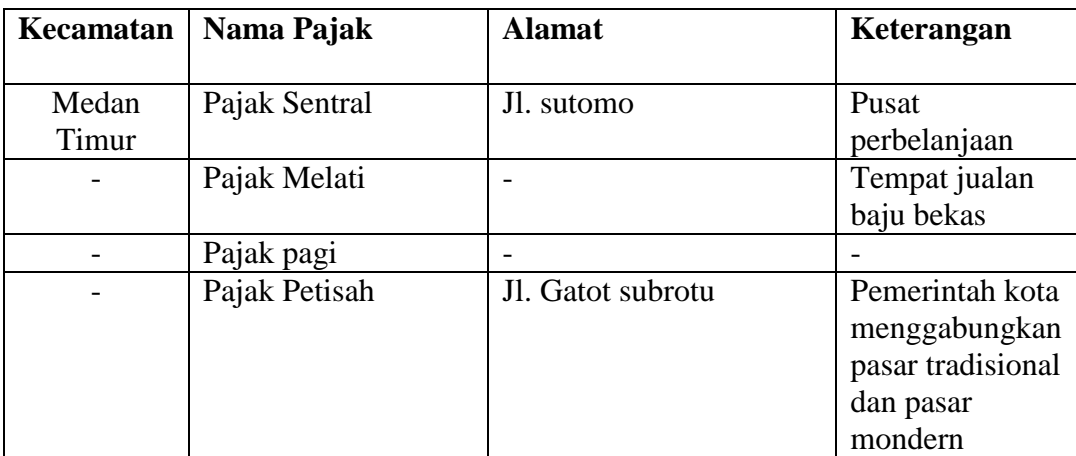

# **2. Normal Pertama (1NF)**

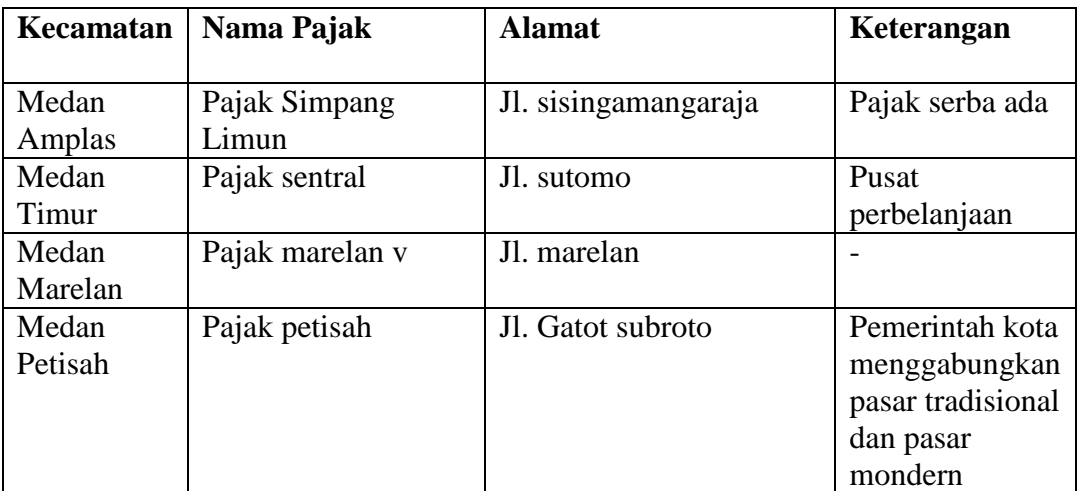

# **3. Normal Kedua (2NF)**

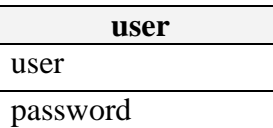

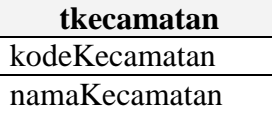

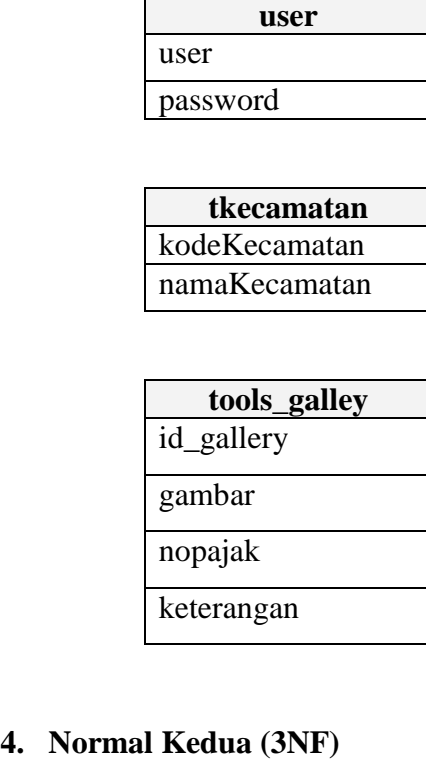

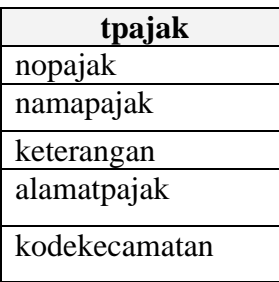

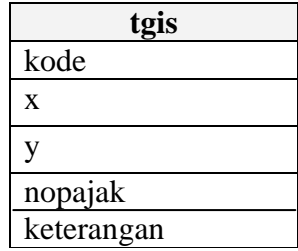

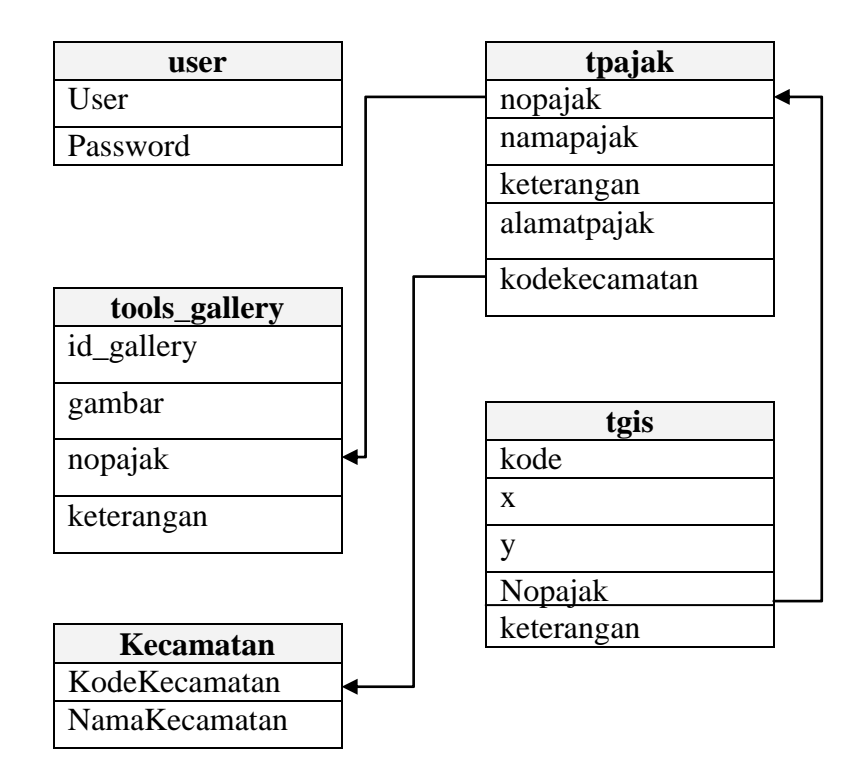

## **III.2.2.2.3 Desain Tabel**

Dalam perancangan sistem informasi geografis pencarian lokasi pajak tradisional di Kota Medan, record tersimpan dalam beberapa file dengan arsitektur data sebagai berikut :

1. Tabel user

Tabel user ini untuk menampung record data user name dan password administrator. Struktur Tabel user dapat dilihat pada tabel dibawah ini

Nama Database : db pajaktradisional

Nama Tabel : Tabel user

Primary Key : user

#### **Tabel III.1. User**

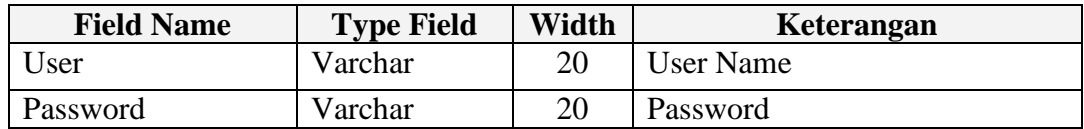

2. Tabel tpajak

Tabel Pajak ini untuk menampung record data informasi lokasi pajak tradisional di Kota Medan. Struktur tabel pajak dapat dilihat pada tabel dibawah ini.

Nama Database : db\_pajaktradisional

Nama Tabel : Tabel tpajak

Field Key : nopajak

| <b>Field Name</b> | <b>Type</b><br><b>Field</b> | Length         | Keterangan    |
|-------------------|-----------------------------|----------------|---------------|
| nopajak           | varchar                     | 20             | nopajak       |
| namapajak         | varchar                     | 50             | namapajak     |
| keterangan        | text                        | $\overline{0}$ | keterangan    |
| alamatpajak       | text                        | $\overline{0}$ | alamat pajak  |
| kodekecamatan     | int                         | 5              | kodeKecamatan |

**Tabel III.2. tpajak**

## 3. Tabel tkecamatan

Tabel tkecamatan ini untuk menampung record data informasit tkecamatan yang ada di Kota Medan. Struktur Tabel tkecamatan dapat dilihat pada tabel dibawah ini.

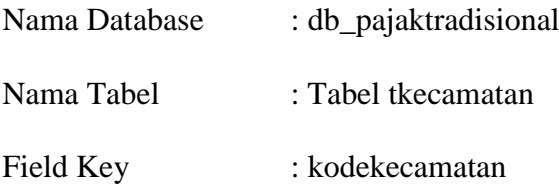

# **Tabel III.3. tkecamatan**

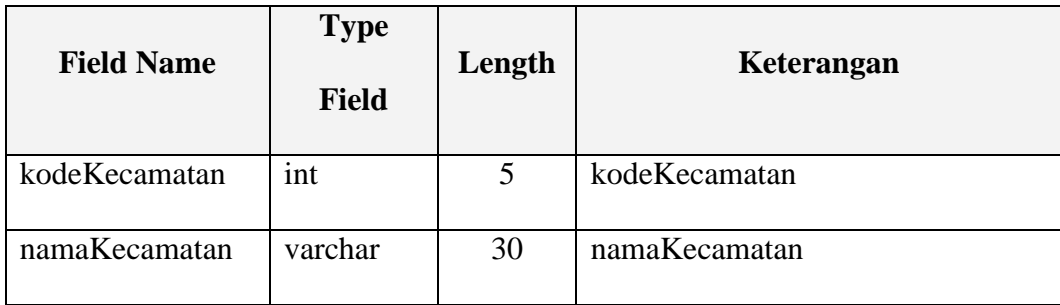

4. Tabel tgis

Tabel tgis ini untuk menampung record data informasi lokasi pajak tradisional, Berikut ditampilkan rancangan struktur data tersebut.

Nama Database : db\_pajaktradisional

Nama Tabel : Tabel tgis

Field Key : kode

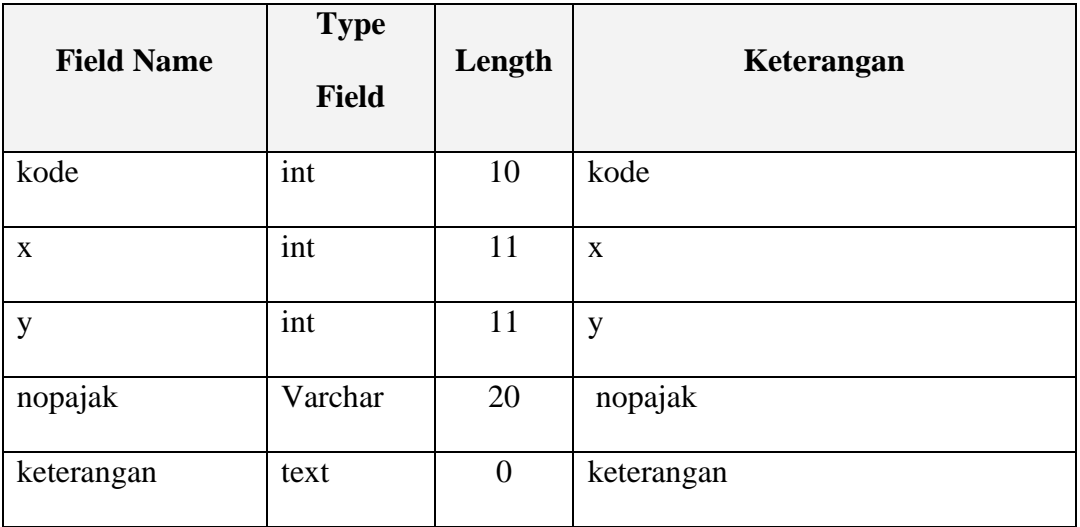

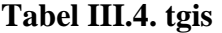

## 5. Tabel Berita

Tabel Berita ini untuk menampung record data informasi Berita, berikut ditampilkan rancangan struktur data tersebut.

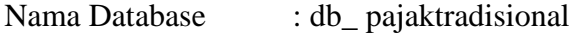

Nama Tabel : Tabel Berita

Field Key : Id

| <b>Field Name</b> | <b>Type</b> | Length         | <b>Indexed</b> | <b>Description</b> |
|-------------------|-------------|----------------|----------------|--------------------|
| Id                | int         | $\overline{4}$ |                | Id Berita          |
| Jenis             | varchar     | 100            |                | Jenis Berita       |
| Judul             | text        | $\overline{0}$ |                | Judul Berita       |
| isi               | longtext    | $\overline{0}$ |                | Isi Berita         |
| image1            | longtext    | $\overline{0}$ |                | Image Berita       |
| asal              | varchar     | 100            |                | Asal Berita        |
| headline          | varchar     | 100            |                | Headline Berita    |
| info              | text        | $\overline{0}$ |                | Info Berita        |

**Tabel III.5. Berita**

# 6. Tabel tools\_gallery

Tabel tools\_galleryini untuk menampung record data informasi galery,

berikut ditampilkan rancangan struktur data tersebut.

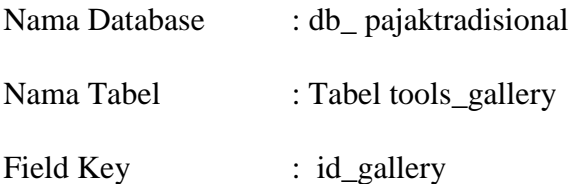

# **Tabel III.6. tools\_gallery**

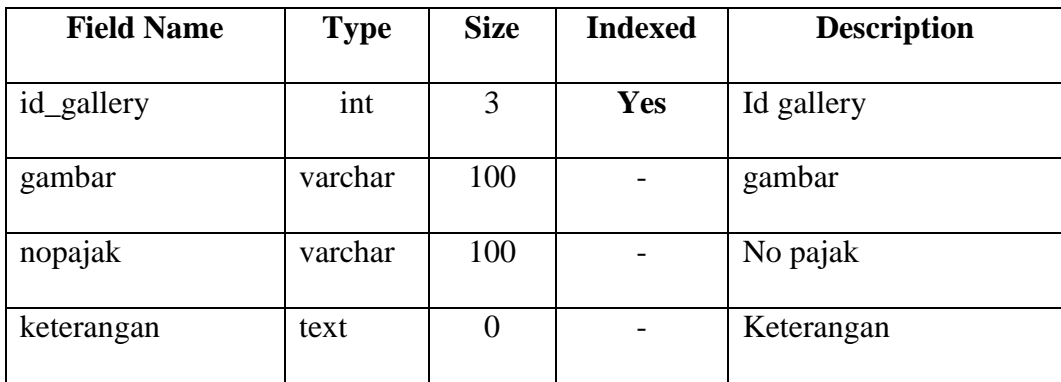

## **III.2.2.2.4. ERD**

ERD dibawah ini merupakan diagram untuk menggambarkan hubungan antar entitas dari pengolahan sistem informasi geografis pencarian lokasi pajak tradisional di Kota Medan. Bentuk ERD yang dirancang adalah sebagai berikut :

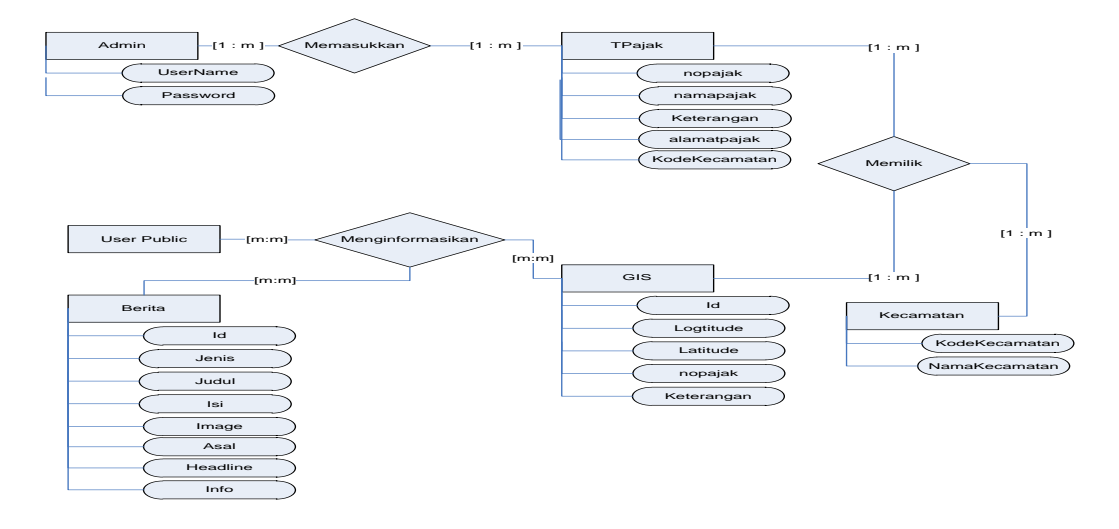

**Gambar III.17 ERD (***Entity Relation Diagram***) Sistem Informasi Geografis** 

**Pencarian Lokasi Pajak Tradisional di Kota Medan**

#### **III.3. Logika Program**

#### **1.** *Activity Diagram* **Data Login**

Adapun *Activity Diagram* form data login dapat dilihat pada gambar dibawah ini.

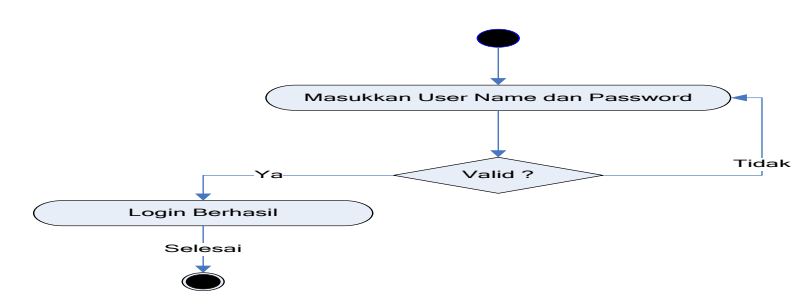

**Gambar III.18.** *Diagram Activity* **Login Administrator**

# **2.** *Activity Diagram* **Menu Administrator**

Adapun *Activity Diagram* Administrator dapat dilihat pada gambar dibawah ini.

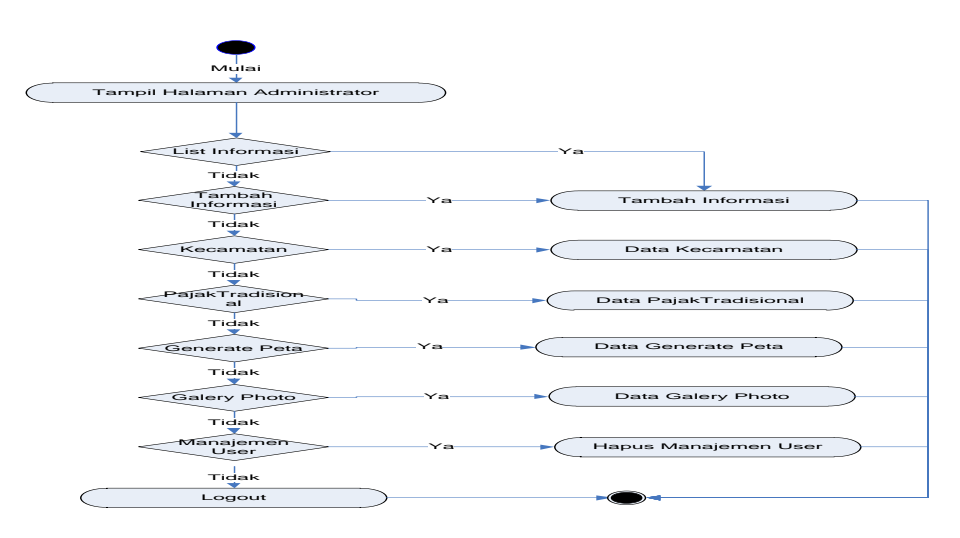

**Gambar III.19** *Diagram Activity* **Menu Administrator**

### **3.** *Activity Diagram* **List Informasi**

Adapun *Activity Diagram* Halaman List Informasi dapat dilihat pada gambar dibawah ini.

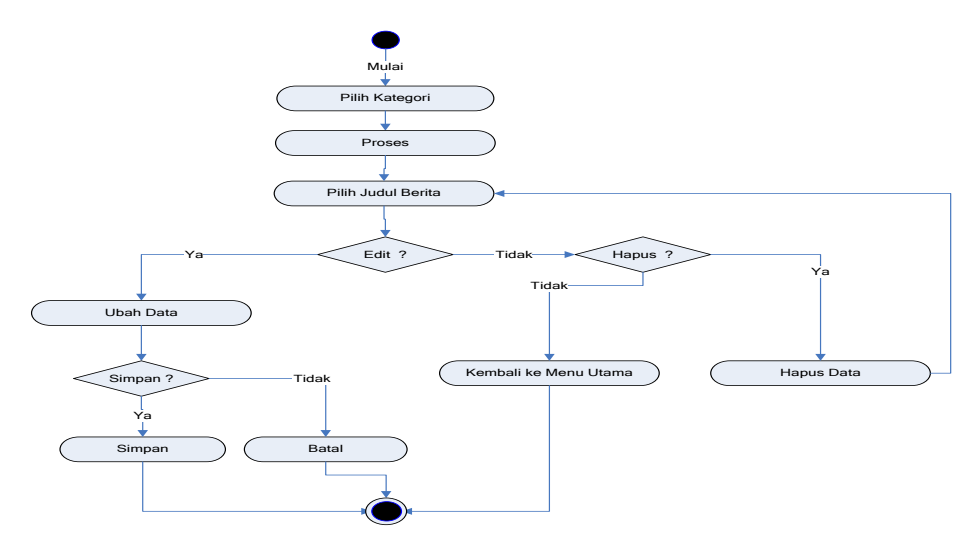

**Gambar III.20** *Diagram Activity* **Halaman List** Informasi

#### **4.** *Activity Diagram* **Input/Tambah Informasi**

Adapun *Activity Diagram* Halaman Input/Tambah Informasi dapat dilihat pada gambar dibawah ini.

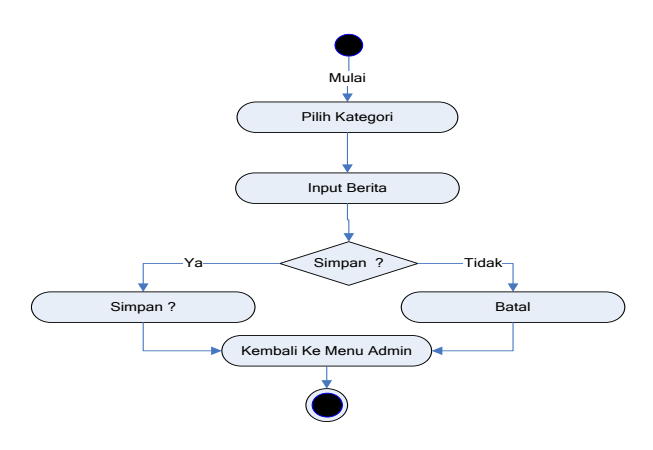

**Gambar III.21** *Diagram Activity* **Halaman Input/Tambah Informasi**

# **5.** *Activity Diagram* **Data Pajak Tradisional**

Adapun *Activity Diagram* Halaman pajak tradisional dapat dilihat pada gambar dibawah ini.

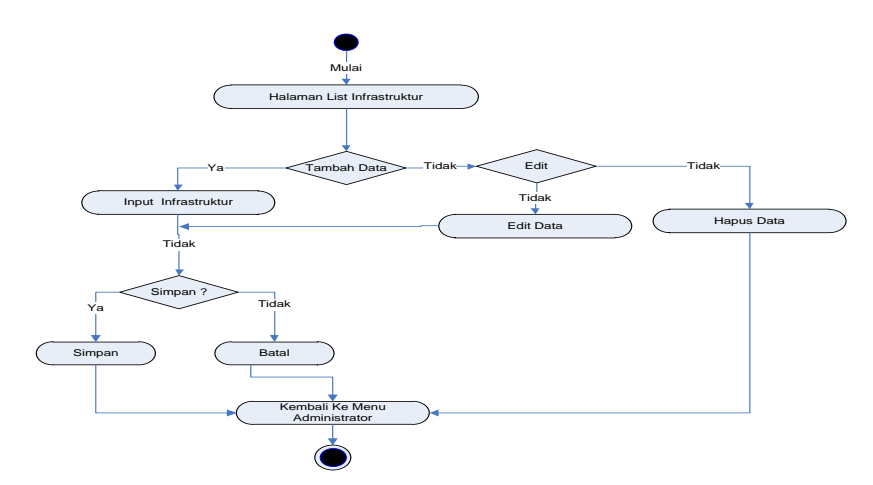

**Gambar III.24** *Diagram Activity* **Halaman Input Data Pajak** 

**Tradisional**

# **6.** *Activity Diagram* **Data GIS**

Adapun *Activity Diagram* Halaman GIS dapat dilihat pada gambar dibawah ini.

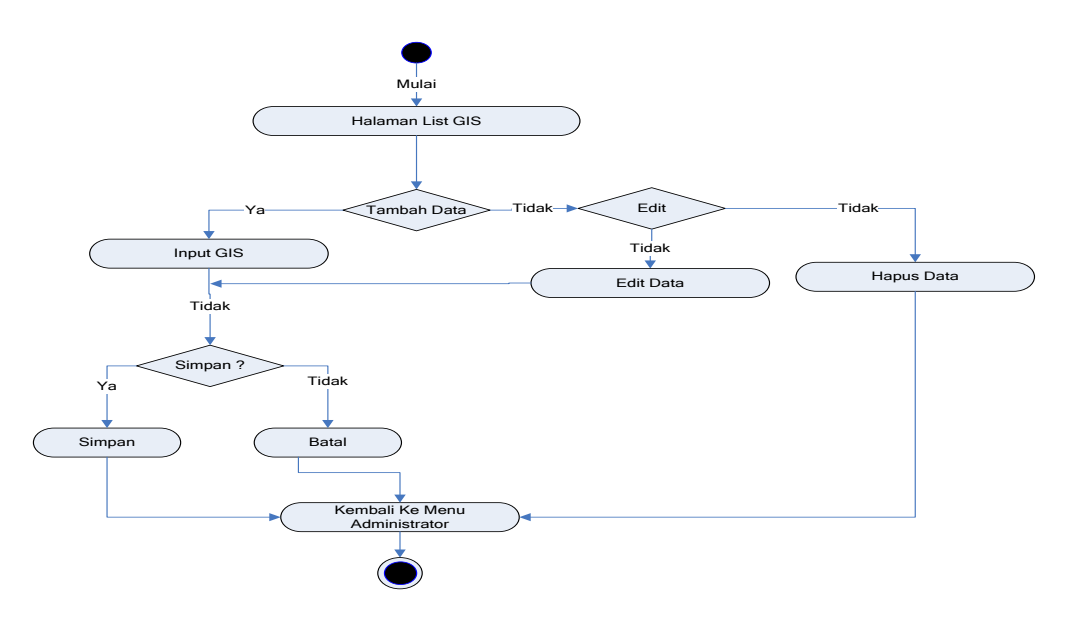

**Gambar III.25** *Diagram Activity* **Halaman Input Data GIS**

#### **7.** *Activity Diagram* **Data Galery Photo**

Adapun *Activity Diagram* Halaman Galery Photo dapat dilihat pada gambar dibawah ini.

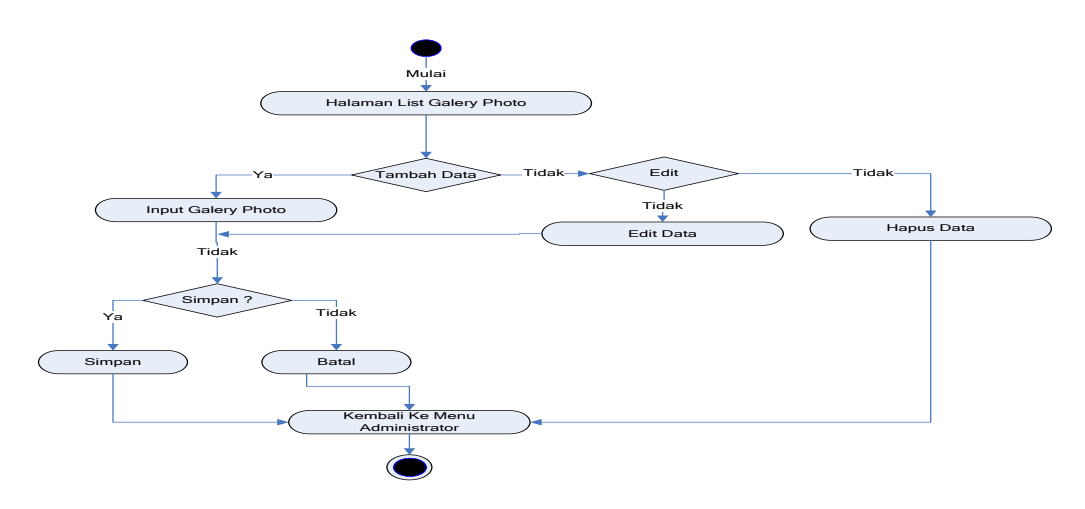

**Gambar III.26** *Diagram Activity* **Halaman Input Data Galery Photo**

# **8.** *Activity Diagram* **Data Manajemen User**

Adapun *Activity Diagram* Halaman Manajemen User dapat dilihat pada gambar dibawah ini.

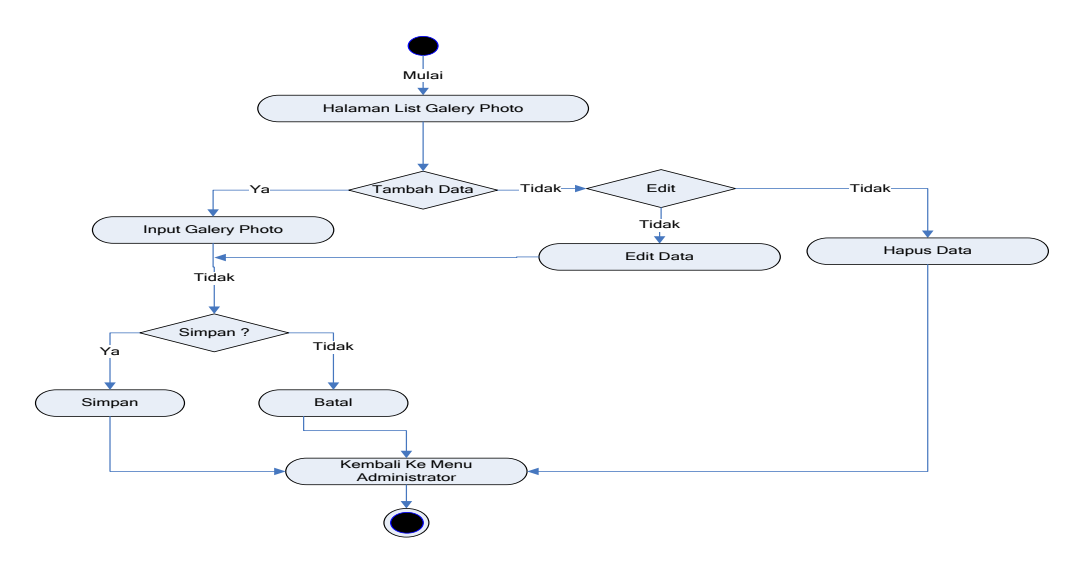

**Gambar III.27** *Diagram Activity* **Halaman Input Data Manajemen User**